## 電話をかける (続き)

### ■ 電話帳から電話をかける

# 携帯電話の電話帳をナビゲーションに登録する

#### 携帯電話に登録された電話帳をナビゲーション に送信し、登録できます。

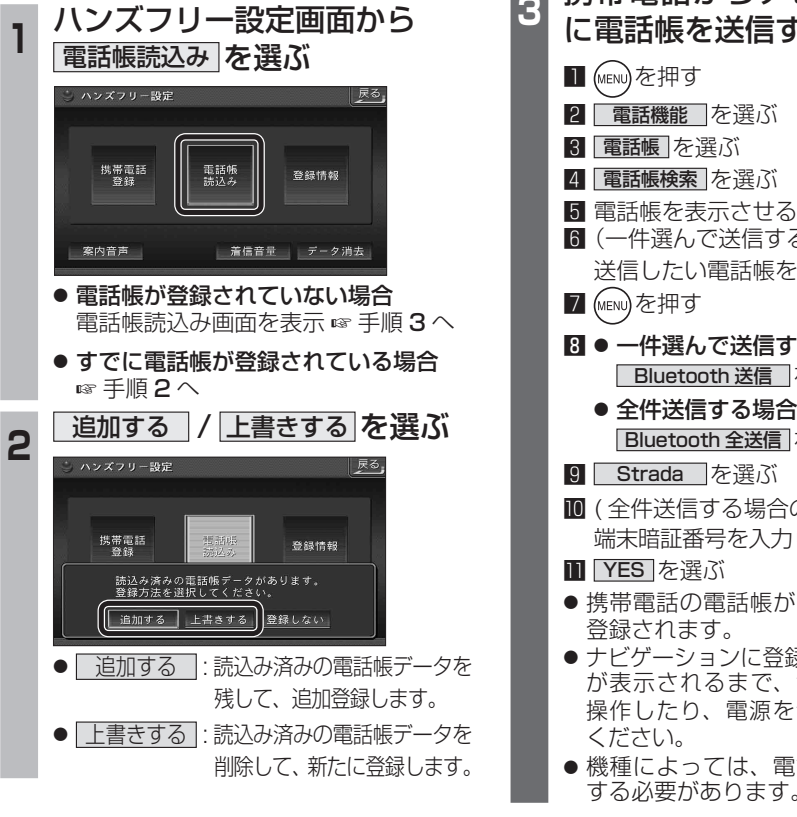

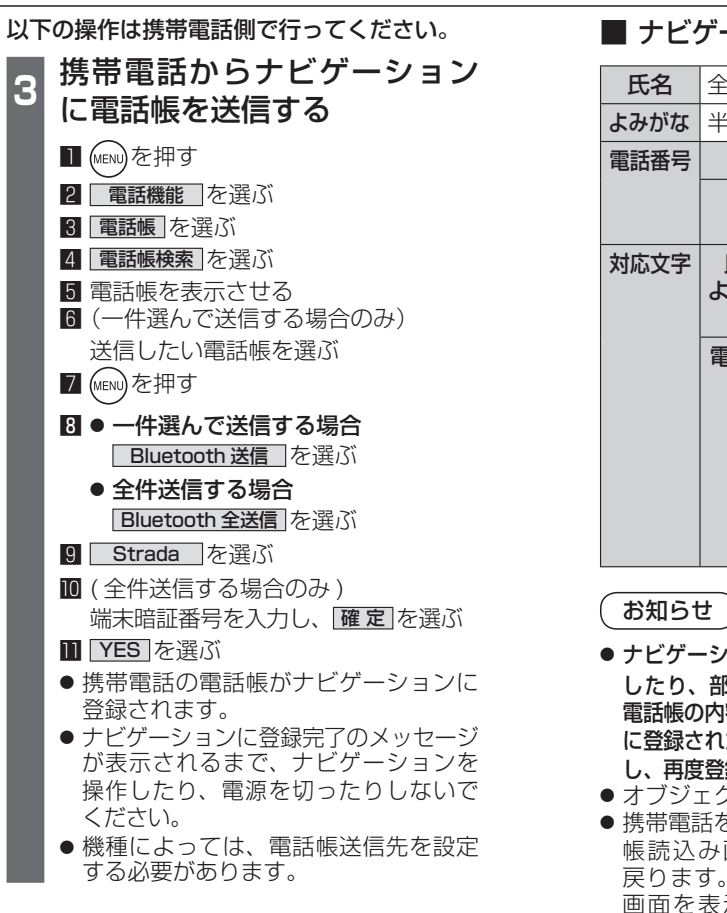

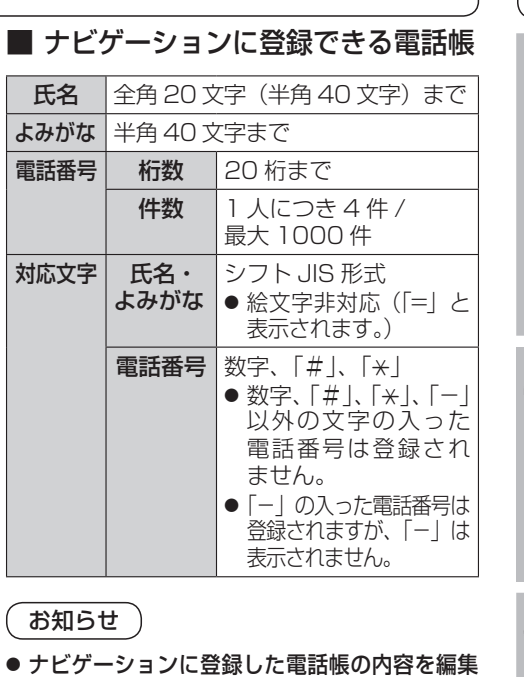

- したり、部分的に消去することはできません。 1容を変更するときは、ナビゲーション いた電話帳をすべて消去 (☞38 ページ) し、再度登録しなおしてください。
- オブジェクトプッシュサービスを利用します。
- を操作中に一定時間が経つと、電話 帳読込み画面はハンズフリー設定画面に その場合は再度、電話帳読込み 表示させてから携帯電話の操作を 続けてください。

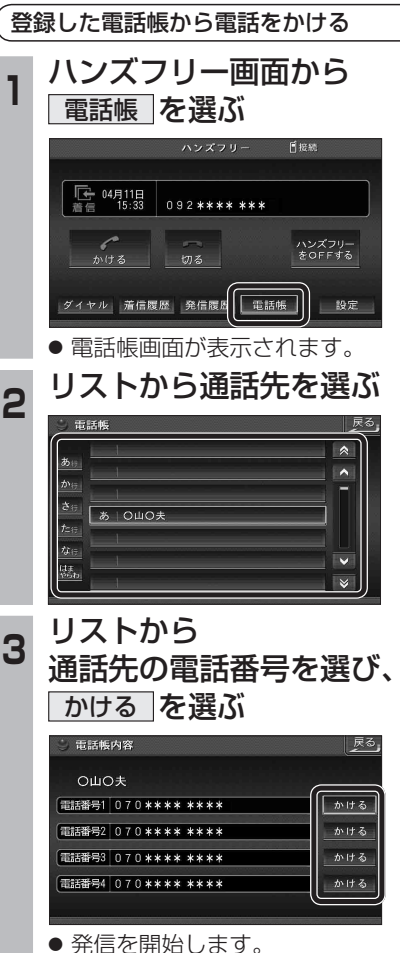